# Photoshop 软件课程教学计划

# 第一部分——课程基本信息

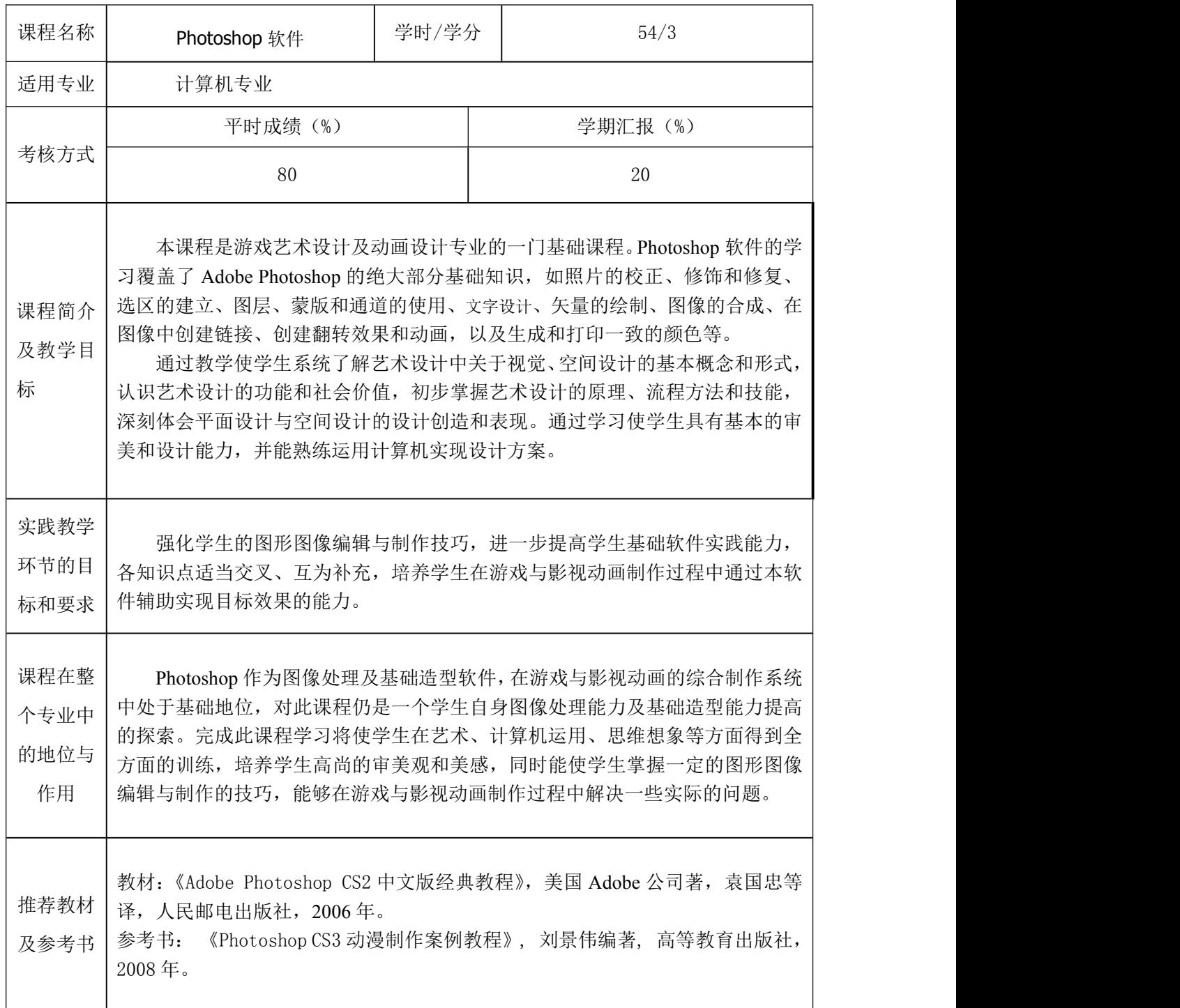

# 第二部分——教学内容、要求及安排

#### (一)熟悉工作区 (**4** 课时)

- 1、教学内容和教学要求
	- ◆ 打开 Adobe Photoshop 文件。
	- ◆ 选择和使用工具箱中的工具。
	- ◆ 在工具选项栏中设置所选工具的选项。
	- ◆ 使用各种方法缩放图像。
	- ◆ 选择、重排和使用调板。
	- ◆ 选择调板菜单和上下文菜单中命令。
	- ◆ 打开和使用停放在调板井中的调板。
	- ◆ 撤销操作以修正错误或进行不同的选择。
	- ◆ 定制工作区。
	- ◆ 从 Photoshop 切换到 ImageReady。
	- ◆ 在"Photoshop 帮助"中查找主题。
- 2、能力培养要求

(1)通过掌握 Photoshop 工作区的基本知识,使学生初步具有对工作界面、文件的 操作能力。

(2)通过 Photoshop **CS3** 的基本操作的教学,逐步培养学生的逻辑思维、学习和解 决有关实际问题的能力。

# (二)使用 **Adobe Bridge** (**2** 课时)

- 1、教学内容和教学要求
	- ◆ 熟悉 Adobe Bridge 中的调板和窗格以及如何调整他们的大小。
	- ◆ 旋转、缩放、查看缩略图以及预览图像文件。
	- ◆ 对 Bridge 浏览器窗口中的缩略图进行排序和重新排列。
	- ◆ 在 Adobe Bridge 中对文件进行删除和批量重命名。
	- ◆ 给图像文件指定评级,彩色标签、元数据和关键字。
	- ◆ 根据指定的条件搜索图像文件。
	- ◆ 用在 Adobe Bridge 中选定的图像来创建一个 Web 画廊。
	- ◆ 在 Adobe Bridge 中搜索和下载图库照片。
- 2、能力培养要求

(1) 通过对于视觉文件浏览器 Adobe Bridge 的使用学习, 使学生能够轻松地在 Adobe Creative Suite 2 不同组件间浏览、组织和处理设计资源。

(2) Adobe Bridge 的学习将能辅助学生使用 Photoshop 处理图像, 培养学生整体操 控能力。

# (三)照片校正基础 (**2** 课时)

1、教学内容和教学要求

- ◆ 理解图像的分辨率和尺寸。
- ◆ 修齐和裁剪图像。
- ◆ 调整图像的色调范围。
- ◆ 使用"自动颜色校正"消除图像的色偏。
- ◆ 使用"海绵"和"减淡"工具调整图像某些区域的饱和度和亮度。
- ◆ 应用 USM 锐化滤镜来完成照片修饰过程。
- ◆ 将 Adobe Photoshop 文件保存供排版程序使用。
- 2、能力培养要求

(1)通过照片校正的基础学习,使学生初步具有对照片整体与局部协调调整、修饰 的能力。

(2)通过照片校正基础的教学,逐步培养学生的逻辑思维、学习和解决有关实际问 题的能力。

#### (四)修饰和修复 (**2** 课时)

- 1、教学内容和教学要求
	- ◆ 使用仿制图章工具删除图像中不需要的部分。
	- ◆ 使用污点修复画笔工具。
	- ◆ 使用修复画笔工具和修补工具来进行混合校正。
	- ◆ 在复制图层讲行校正和调整以获得自然效果。
	- ◆ 使用"历史记录"调板沿处理过程回溯。
	- ◆ 使用历史记录画笔部分地恢复到图像以前的状态。
	- ◆ 使用快照保存以前的状态,以比较对图像做不同处理的效果。
- 2、能力培养要求

(1) 通过修饰和修复的学习, 使学生接触到 Photoshop 强大的仿制工具, 使学生修 饰和修复图像的能力得到进一步提高。

(2)通过修饰和修复的教学,逐步培养学生的逻辑思维、学习和解决有关实际问题 的能力。

# (五)使用选区 (**2** 课时)

- 1、教学内容和教学要求
	- ◆ 掌握选区的移动、取消、羽化、全选、反选和变换,学生应结合实验熟练操作。
	- ◆ 理解使用选框工具组、套索工具组和魔棒工具创建新选区。

◆ 了解选区的保存和载入,学生可先掌握其操作方法,在学习了后面的知识后再掌 握其应用。

2、能力培养要求

(1)通过创建选区的学习,使学生初步具有对选区的移动、取消、羽化、全选、反 选和变换的操作能力。

(2)通过创建选区的教学,逐步培养学生的逻辑思维、学习和解决有关实际问题的 能力。

# 六)历史面板的使用 (**2** 课时)

1、教学内容和教学要求

(1)掌握撤消与恢复历史记录、建立新文档和新快照,学生应结合实验熟练操作。 (2)理解认识历史面板、删除与清空历史记录。

2、能力培养要求

(1)通过历史面板的使用的学习,使学生初步具有对撤消与恢复历史记录、建立新 文档和新快照的操作能力。

(2)通过历史面板的使用的教学,逐步培养学生的逻辑思维、学习和解决有关实际 问题的能力。

# (七)图层基础 (**2** 课时)

- 1、教学内容和教学要求
	- ◆ 在图层上组织作品。
	- ◆ 创建、查看、隐藏和选择图层。
	- ◆ 重新排列图层来修改图像中的作品堆叠顺序。
	- ◆ 对图层应用混合模式。
	- ◆ 链接图层以同时操作它们。
	- ◆ 对图层应用渐变。
	- ◆ 在图层中添加文本和图层效果。
	- ◆ 保存图层被拼合的文件副本。
- 2、能力培养要求

(1)通过图层的基础知识的学习,使学生初步具有对认识图层面板和图层的基本操 作的操作能力,以及具有对图层混合模式、图层的样式效果的操作能力。

(2)通过图层的基础知识的教学,逐步培养学生的逻辑思维、学习和解决有关实际 问题的能力。

# (八)蒙版和通道 (**4** 课时)

- 1、教学内容和教学要求
	- ◆ 使用快速蒙版精制选区。
	- ◆ 将洗区存储为通道蒙版。
	- ◆ 使用通道调板查看蒙版。
	- ◆ 载入保存的蒙版并应用效果。
	- ◆ 通过在蒙版中绘画来修改选区。
	- ◆ 使用"抽出"命令创建复杂的选区。
	- ◆ 创建和使用渐变蒙版。
- 2、能力培养要求

(1)通过使用蒙版的学习,使学生初步具有对使用快速蒙版、使用图层蒙版的操作 能力;通过使用通道的学习,使学生初步具有对认识通道面板、通道的基本操作的

操作能力。

(2)通过使用蒙版和通道的教学,逐步培养学生的逻辑思维、学习和解决有关实际 问题的能力。

# (九)校正和改善数字照片 (**2** 课时)

- 1、教学内容和教学要求
	- ◆ 处理专用的相机原始数据图像并将其保存为行业标准数字负片。
	- ◆ 对数字照片执行典型的校正,包括消除红眼和杂色以及突出阴影和高光细节。
	- ◆ 使用"消失点"滤镜调整图像中物体的诱视。
	- ◆ 对图像应用光学镜头校正。
	- ◆ 使用校正后的图像创建 PDF 演示文稿。
- 2、能力培养要求

(1)通过校正和改善数字照片的学习,使学生具备将已有图片以最高质量为己所用 的能力。

(2)通过校正和改善数字照片的教学,逐步培养学生的逻辑思维、学习和解决有关 实际问题的能力。

# (十)文字设计 (**2** 课时)

- 1、教学内容和教学要求
	- ◆ 掌握创建段落文字、设置文字格式和文字的样式修改,学生应结合实验熟练操作。
	- ◆ 理解文字工具组。
- 2、能力培养要求

(1)通过文字设计的学习,使学生初步具有对创建段落文字、设置文字格式和文字 的样式修改的操作能力。

(2)通过文字设计的教学,逐步培养学生的逻辑思维、学习和解决有关实际问题的 能力。

# (十一)动作面板的使用 (**2** 课时)

1、教学内容和教学要求

◆ 掌握动作的创建与保存、动作的编辑操作、动作的使用,学生应结合实验熟练操 作。

◆ 理解认识动作面板。

2、能力培养要求

(1)通过动作面板的使用的学习,使学生初步具有对动作的创建与保存、动作的编 辑操作、动作的使用的操作能力。

(2)通过动作面板的使用的教学,逐步培养学生的逻辑思维、学习和解决有关实际 问题的能力。

# (十二)抽出、液化与图案制作 (**2** 课时)

- 1、教学内容和教学要求
	- ◆ 掌握图像的液化、图案的创建,学生应结合实验熟练操作。
	- ◆ 理解图像的抽出。
- 2、能力培养要求

(1)通过抽出、液化与图案制作的学习,使学生初步具有对图像的液化、图案的创 建的操作能力。

(2)通过抽出、液化与图案制作的教学,逐步培养学生的逻辑思维、学习和解决有 关实际问题的能力。

#### (十三)滤镜效果 (**4** 课时)

# Ⅰ(**1** 课时)

1、教学内容和教学要求

◆ 掌握扭曲滤镜、杂色滤镜、模糊滤镜、渲染滤镜等4个滤镜组中各个滤镜命令的 作用及参数设置方法,学生应结合实验熟练操作。

- ◆ 理解滤镜的概述。
- 2、能力培养要求

(1)通过滤镜效果Ⅰ的学习,使学生初步具有对扭曲滤镜、杂色滤镜、模糊滤镜、 渲染滤镜等 4 个滤镜组中各个滤镜命令的作用及参数设置方法的操作能力。 (2)通过滤镜效果Ⅰ的教学,逐步培养学生的逻辑思维、学习和解决有关实际问题 的能力。

#### Ⅱ (**1** 课时)

1、教学内容和教学要求

◆ 掌握素描滤镜、纹理滤镜 2 个滤镜组中各个滤镜命令的作用及参数设置方法,学 生应结合实验熟练操作。

◆ 理解画笔描边滤镜。

2、能力培养要求

(1)通过滤镜效果Ⅱ的学习,使学生初步具有对素描滤镜、纹理滤镜 2 个滤镜组中 各个滤镜命令的作用及参数设置方法的操作能力。

(2)通过滤镜效果Ⅱ的教学,逐步培养学生的逻辑思维、学习和解决有关实际问题 的能力。

### Ⅲ (**2** 课时)

1、教学内容和教学要求

◆ 掌握艺术效果、像素化、锐化滤镜、风格化滤镜 4 个滤镜组中各个滤镜命令的作 用及参数设置方法,以及滤镜插件的应用,学生应结合实验熟练操作。

- ◆ 了解视频滤镜。
- 2、能力培养要求

(1)通过滤镜效果Ⅲ的学习,使学生初步具有对艺术效果、像素化、锐化滤镜、风

格化滤镜 4 个滤镜组中各个滤镜命令的作用及参数设置方法的操作能力。 (2)通过滤镜效果Ⅲ的教学,逐步培养学生的逻辑思维、学习和解决有关实际问题。

# (十四)矢量绘制技巧 (**4** 课时)

- 1、教学内容和教学要求
	- ◆ 区分位图和矢量图形。
	- ◆ 使用钢笔工具绘制笔直和弯曲的路径。
	- ◆ 将路径转换为选区以及将选区转换为路径。
	- ◆ 保存路径。
	- ◆ 绘制和编辑图层形状。
	- ◆ 绘制自定的图层形状。
	- ◆ 从 Adobe Illustrator 导入智能对象并对其进行编辑。
- 2、能力培养要求

(1)通过使用矢量绘制技巧的学习,是学生初步具有对画笔和铅笔工具、图章工具 组、橡皮工具组、形状工具组的操作能力,以及智能对象的导入与编辑的能力。 (2)通过使用绘图工具的教学,逐步培养学生的逻辑思维、学习和解决有关实际问

```
题的能力。
```
#### (十五)高级图层技术 (**2** 课时)

1、教学内容和教学要求

◆ 掌握基本图层技术后,熟练掌握图层蒙版、路径组、滤镜、调整图层和其他图层 样式的综合使用。

2、能力培养要求

(1)通过使用图层蒙版、路径组、滤镜、调整图层和其他图层样式,培养学生综合 使用各项功能,以创建复杂效果的能力。

(2)通过高级图层技术的教学,逐步培养学生的逻辑思维、学习和解决有关实际问 题的能力。

#### (十六)在图像中创建链接 (**2** 课时)

- 1、教学内容和教学要求
	- ◆ 使用切片工具创建图像切片。
	- ◆ 区分用户切片和自动切片。
	- ◆ 将用户切片链接到其他 HTML 页面或位置。
	- ◆ 使用三种不同的方法定义图像映射区域。
	- ◆ 将图像映射区域链接到其他 HTML 页面和位置。
	- **◆ 生成包含切片图像的 HTML 页面。**
	- ◆ 理解 GIF 和 JPEG 优化之间的差别。
- 2、能力培养要求

(1)通过使用在图像中创建链接的学习,使学生了解如何创建交互式切片和图像映

射。

(2)通过使用在图像中创建链接的教学,逐步培养学生的逻辑思维、学习和解决有 关实际问题的能力。

# (十七)创建翻转 **Web** 视觉效果 (**2** 课时)

- 1、教学内容和教学要求
	- ◆ 定义导致文字变形的翻转状态。
	- ◆ 定义影响图层可视性的翻转状态。
	- ◆ 预览翻转状态。
	- ◆ 创建远程翻转。
	- ◆ 生成在表中包含切片图像的 HTML 页面。
- 2、能力培养要求

(1)通过创建翻转 Web 视觉效果的教学,逐步培养学生的逻辑思维、学习和解决 有关实际问题的能力。

# (十八)图像的印前处理及输出 (**2** 课时)

- 1、教学内容和教学要求
	- ◆ 掌握图像的打印输出。
	- ◆ 了解图像的印前处理。
- 2、能力培养要求

(1)通过图像的印前处理及输出的学习,使学生初步具有对图像的打印输出的操作 能力。

(2)通过图像的印前处理及输出的教学,逐步培养学生的逻辑思维、学习和解决有 关实际问题的能力。

#### (十九)实例练习 (**4** 课时)

◆ 通过实例练习, 使学生在图形图像处理、广告制作、平面设计、动画基础造型等 方面初步具有使用 Photoshop CS3 进行图像处理及输出的能力。

- ◆ 通过本课程实验教学, 起到举一反三的效果, 为学生考证打下基础。
- ◆ 通过本课程实验教学,逐步培养学生的逻辑思维、学习和解决有关实际问题的能

力。

# 四、学时分配 **(**共计 **48** 课时**)**

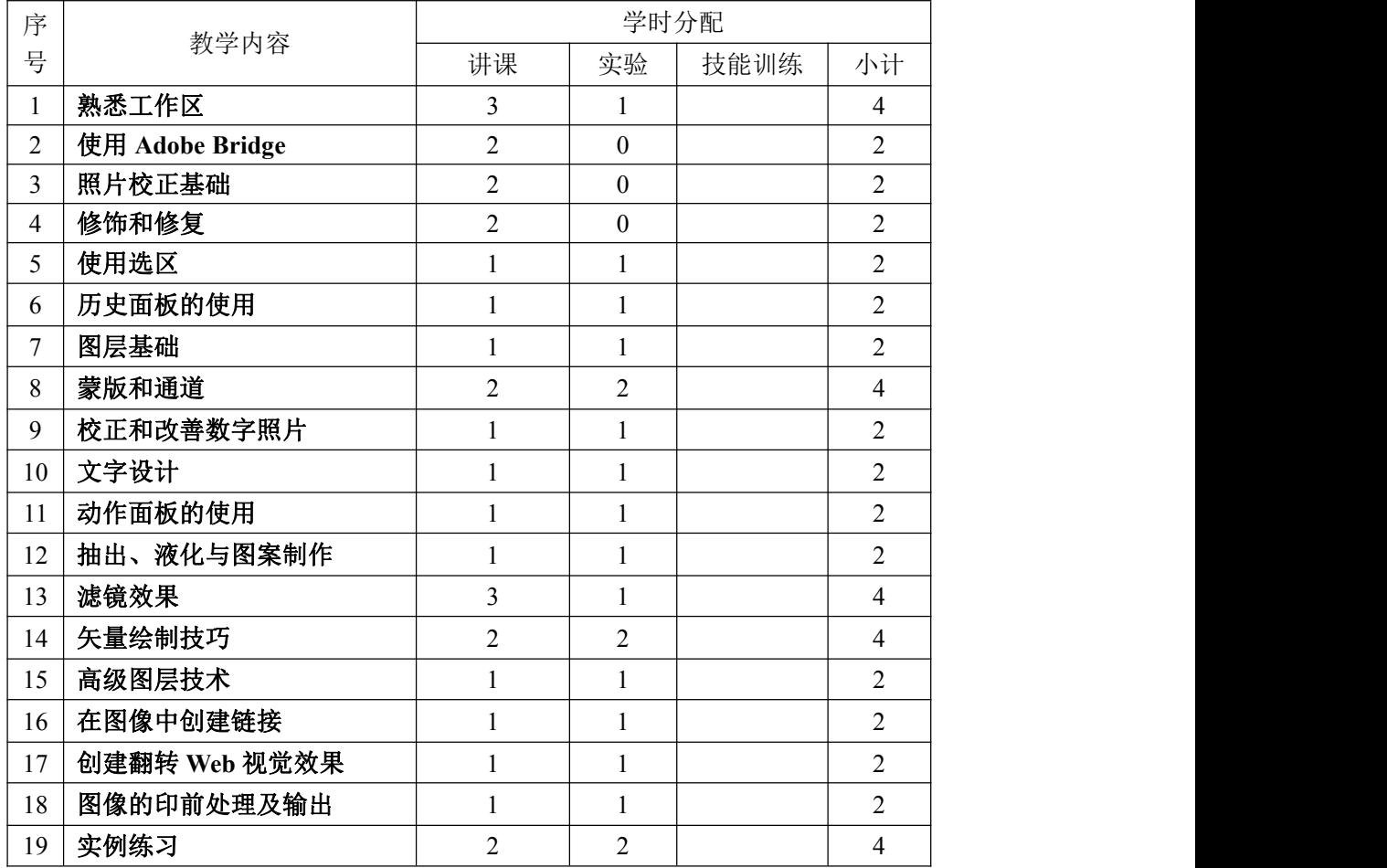